Software Release Note

# **AlliedWare PlusTM Version 5.4.1-0.1**

For SwitchBlade x908, x900 Series, and x600 Series Switches

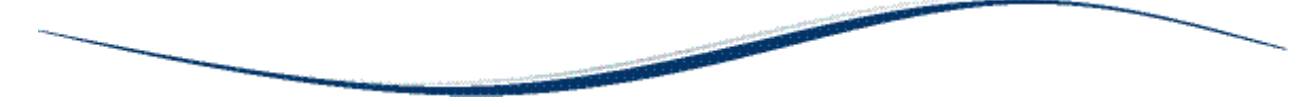

# **Contents**

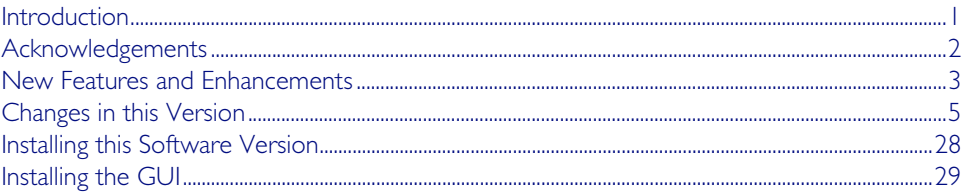

# <span id="page-0-0"></span>**Introduction**

This release note describes the new features and enhancements in AlliedWare Plus™ software version 5.4.1 since version 5.3.4. For more information, see the Software Reference for your switch. Software and documentation and software can be downloaded from the Support area of our website at [http://www.alliedtelesis.com](http://www.alliedtelesis.co.nz/support/updates/awp.html). Note that to download software, you will need to log in to your account. Software file details for this version are listed in Table 1 below. There is a new GUI file for this version; the GUI file listed in the table below to use with software version 5.4.1-0.1 is not the same as for software version 5.3.4-0.1.

### Table 1: Switch models and software file names

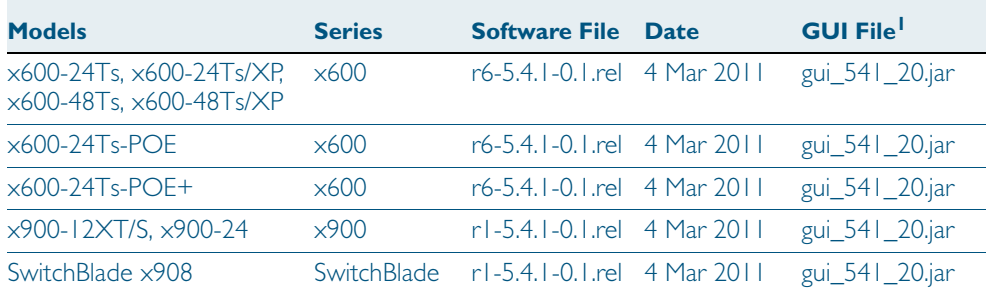

1. GUI updates: This GUI version supports configuring PoE+ on the x600-24Ts-POE+. Support for the XEM-2XT module for x908/x900 series switches has been added.

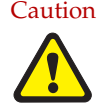

Caution Using a software version file for the wrong switch model may cause unpredictable results, including disruption to the network.

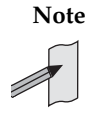

**Note** Information in this release note is subject to change without notice and does not represent a commitment on the part of Allied Telesis, Inc. While every effort has been made to ensure that the information contained within this document and the features and changes described are accurate, Allied Telesis, Inc. can not accept any type of liability for errors in, or omissions arising from, the use of this information.

# <span id="page-1-0"></span>**Acknowledgements**

This product includes software developed by the University of California, Berkeley and its contributors.

Copyright © 1982, 1986, 1990, 1991, 1993 The Regents of the University of California. All rights reserved.

This product includes software developed by the OpenSSL Project for use in the OpenSSL Toolkit (<http://www.openssl.org/>).

Copyright © 1998-2008 The OpenSSL Project. All rights reserved.

This product includes software licensed under the GNU General Public License available from: <http://www.gnu.org/licenses/gpl2.html>

Source code for all GPL licensed software in this product can be obtained from the Allied Telesis GPL Code Download Center at: <http://www.alliedtelesis.com/support/default.aspx>

Allied Telesis is committed to meeting the requirements of the open source licenses including the GNU General Public License (GPL) and will make all required source code available.

If you would like a copy of the GPL source code contained in Allied Telesis products, please send us a request by registered mail including a check for US\$15 to cover production and shipping costs and a CD with the GPL code will be mailed to you.

GPL Code Request Allied Telesis Labs (Ltd) PO Box 8011 Christchurch. New Zealand

Allied Telesis, AlliedWare Plus, EPSRing, SwitchBlade, and VCStack are trademarks or registered trademarks in the United States and elsewhere of Allied Telesis, Inc. Adobe, Acrobat, and Reader are either registered trademarks or trademarks of Adobe Systems Incorporated in the United States and/or other countries. Additional brands, names and products mentioned herein may be trademarks of their respective companies.

This release note is subject to change without notice. No part of this publication may be reproduced, stored in a retrieval system, or transmitted in any form or any means electronic or mechanical, including photocopying and recording for any purpose other than the purchaser's internal use without the written permission of Allied Telesis, Inc.

Copyright © 2011 Allied Telesis, Inc. All rights reserved.

# <span id="page-2-0"></span>**New Features and Enhancements**

This software version includes the following new features. For a list of all new and enhanced features and commands, see ["Changes in this Version" on page 5](#page-4-0). For more information see the Software Reference for your switch. Unless otherwise stated, all new features and enhancements are available on all switch models running this version of AlliedWare PlusTM.

### **Support for XEM-2XT Expansion Module (x900/x908)**

This software version includes support for the XEM-2XT expansion module. This provides a lower cost 10GbE expansion option for shorter distances, and an excellent complement to the XEM-2XP 10GbE fiber expansion module for longer distance deployment. The XEM-2T provides 2 x 10GbE copper ports and requires RJ-45 CAT6/CAT6A Ethernet cabling.

#### **IEEE 802.3at PoE+ support (x600-24Ts-POE+)**

IEEE 802.3at PoE+ supplying up to 30W per Powered Device (PD) is supported on the x600- 24Ts-POE+ model switch. See the revised Power over Ethernet Introduction and Commands chapters in the AlliedWare Plus 5.4.1 Software References for information about PoE+.

#### **Enhanced PoE support (x600-24Ts-POE)**

Enhanced PoE supplying up to 20W per PD is supported on the x600-24Ts-POE model switch. See the revised PoE introduction and commands chapters in the AlliedWare Plus 5.4.1 Software References for information about Enhanced PoE.

#### **TACACS+ (x600/x900/x908)**

TACACS+ provides a method for securely managing multiple network access points from a single management service. The AlliedWare Plus implementation of TACACS+ provides authentication and authorization only, configured on the same server.

#### **AAA authentication support for TACACS+ (x600/x900/x908)**

TACACS+ servers can now be included in an authentication method list of authentication servers for user login.

#### **VRF-Lite (x900 only)**

VRF-Lite provides Layer 3 network virtualization by dividing a single router into multiple independent virtual routing domains. With independent routing domains, IP addresses can overlap without causing conflict, allowing multiple customers to have their own secure virtual network within the same physical infrastructure. VRF-Lite is supported on the x900 series only.

#### **GVRP (x600/x900/x908)**

GVRP enables the automatic VLAN configuration of connected switches by allowing GVRP enabled switches to exchange VLAN configuration information with each other. Without GVRP, you must manually configure your switches to ensure VLANs are configured across any connected switches. GVRP automatically configures VLANs across connected switches for you.

### **OSPFv3 (x600/x900/x908)**

OSPFv3 (OSPF for IPv6) is available with the IPv6 and Advanced Layer 3 Routing licenses.

#### **Private VLAN operation with ports in access mode (x600/x900/x908)**

Private VLAN trunk ports allow you to combine traffic for private isolated VLANs over a trunk. A port in trunk mode can be enabled as either a promiscuous port or a secondary port.

#### **DNS Relay (x600/x900/x908)**

DNS Relay provides a local virtual DNS server on your switch, which can then service DNS lookup requests sent to it from local hosts. Optionally, DNS name resolver caching may be enabled on the DNS Relay.

#### **DHCP 120 day lease (x600/x900/x908)**

The maximum DHCP server lease time that can be specified before an IP address obtained from the DHCP server on the switch expires has been increased from 30 days to 120 days.

#### **DHCP Option 82 (x600/x900/x908)**

You can now specify values for the Remote ID and Circuit ID sub-options of the Option 82 field.

#### **DHCP Lease Probing (x600/x900/x908)**

Probing is used by the DHCP server to check whether an IP address it wants to lease to a client is already being used by another host.

#### **ASN4 for BGPv4 (x600/x900/x908)**

BGP supported 16-bit (2-octet) autonomous system numbers (ASNs). This has been increased to support for 32-bit (4-octet) ASNs. The range for a BGP confederation identifier was limited to 16-bit (2-octet) values. This range has increased to support 32-bit (4-octet) values.

#### **Continuous Reboot Prevention (x600/x900/x908)**

You can now configure a switch to stop rebooting if the device gets into a cycle of continuous rebooting. The user can configure the time period, the maximum number of times the switch can reboot within the specified time period and the action to take if the threshold is exceeded.

#### **Disabled Master Monitoring (x600/x900/x908)**

The Disabled Master Monitoring (DMM) feature checks the status of the Active Master via the stack resiliency link. If the Active Master fails, then the Disabled Master changes state to Active Master to recover the stack.

#### **Stack License Management (x600/x900/x908)**

The management of feature licenses across all members of a stack has been simplified. You can now manage feature licenses across all members of a stack concurrently by using the license member command.

#### **AT-LICENSE-MIB (x600/x900/x908)**

New objects have added to support the management of feature licenses across devices in a Virtual Chassis Stacking (VCS) configuration.

#### **Save Power With the Ecofriendly Feature (x600/x900/x908)**

You can conserve power by enabling the eco-friendly feature. When enabled, this feature disables power to the port LEDs and a change of port status will not affect the display of the associated LED.

#### **SFP Speed options (x600)**

On the x600-48Ts you can now specify the speed of the copper SFP ports as either 10, 100 or 1000 Mbps and can specify the speed or speeds to be autonegotiated, so that autonegotiation is only attempted at the specified speeds.

#### **Intermediate Level CLI Security (x600/x900/x908)**

You can now set an intermediate CLI security level (privilege level 7) to allows CLI users to access all the show commands in Privileged Exec mode and all the commands in User Exec mode, but not configuration commands in Privileged Exec mode.

#### **SD Card Enhancements (x600/x900/x908)**

You can now specify that the configuration file to use and the release file to load during the next boot cycle are on a SD card. Backup configuration and release files must be in the Flash filesystem. Triggers can be applied to use SDHC cards and to specify restart after card insertion. Bootloader 1.1.6 or later is required to support SD Card Enhancement features in this release.

#### **AW+ GUI Enhancements (x600/x900/x908)**

The System > File Management menu tab allows you to create, copy, delete, upload or download boot and backup release and configuration files to and from the switch.

# <span id="page-4-0"></span>**Changes in this Version**

Table 2: New and modified features lists all the new and modified features in this version as documented in the Software References.

# Table 2: New and modified features

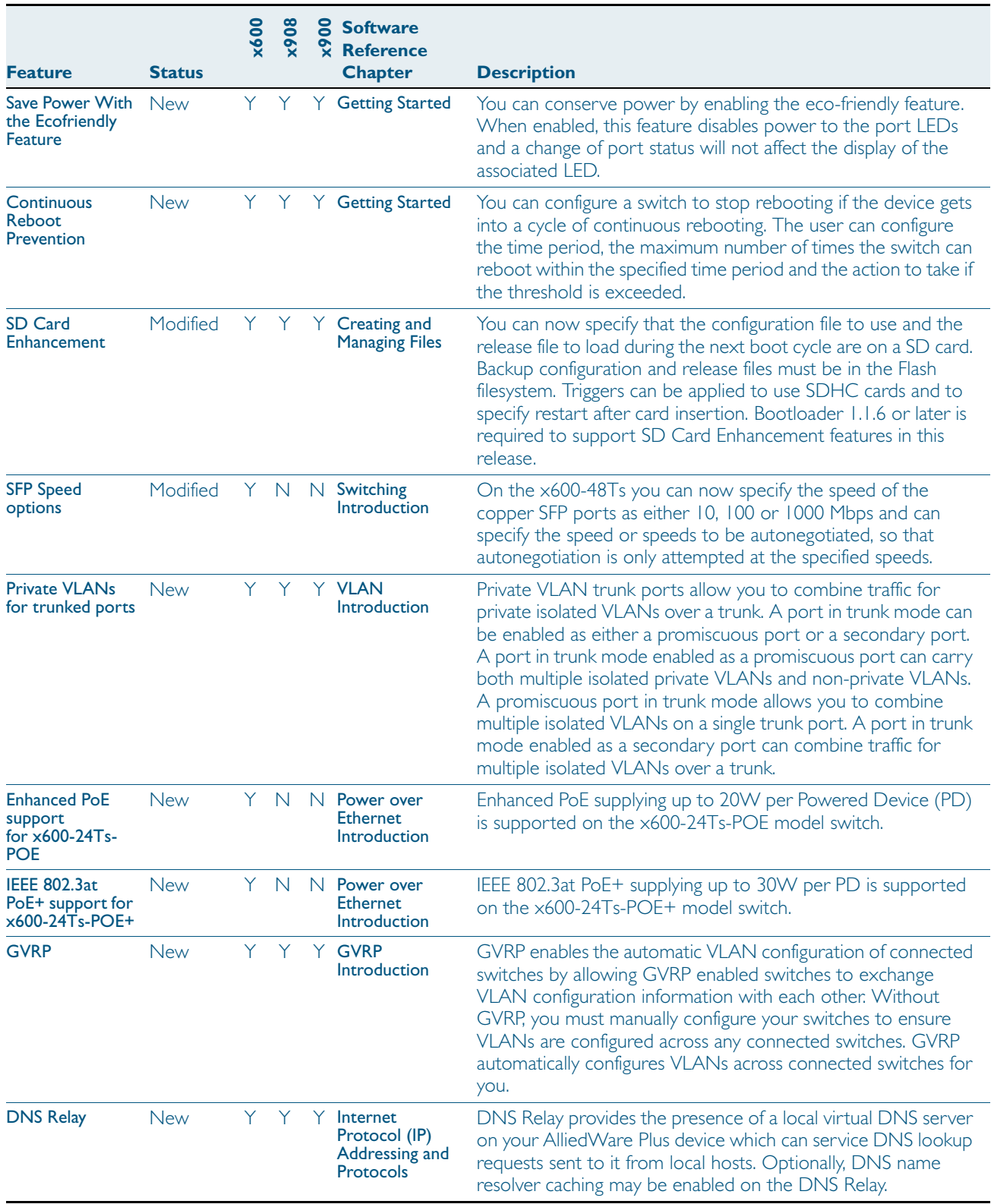

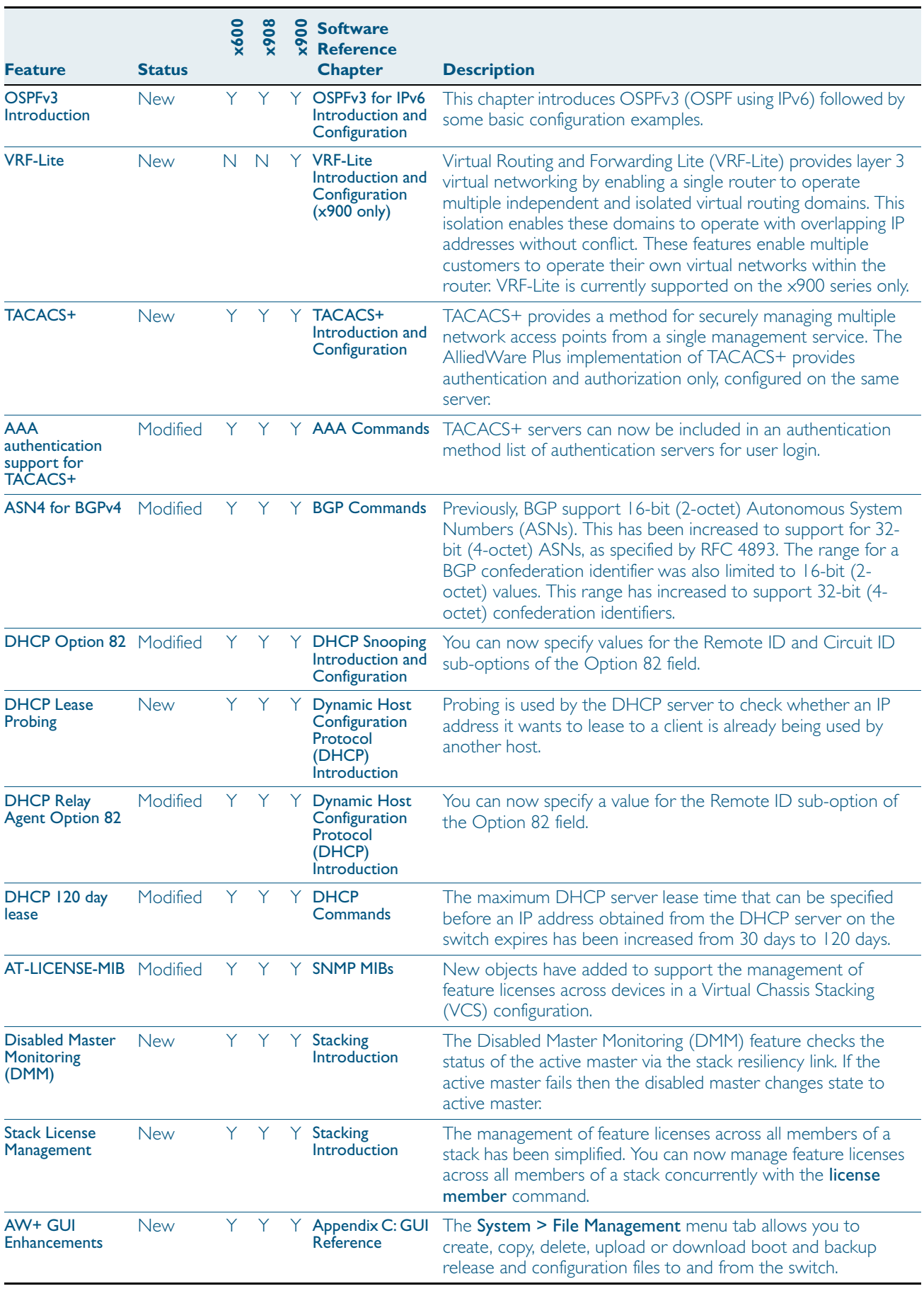

Table 3: New and modified commands lists all the new and modified commands in this version as documented in the Software References.

If your existing configurations include commands modified or deprecated in this version (see the Status column), check whether you need to modify these configurations. For full command descriptions, modes and examples, see the appropriate Software Reference for your switch.

|                                  |                | x600 | x908 | g<br>$\frac{6}{x}$ | <b>Software</b><br><b>Reference</b>                   |                                                                                                    |
|----------------------------------|----------------|------|------|--------------------|-------------------------------------------------------|----------------------------------------------------------------------------------------------------|
| <b>Command</b>                   | <b>Status</b>  |      |      |                    | <b>Chapter</b>                                        | <b>Description</b>                                                                                                    |
| enable password                  | Modified       | Y    | Y    | Y.                 | <b>User Access</b><br>Commands                        | This command sets a local password to control access to<br>various privilege levels. From release 5.4.1 onwards, a user can<br>now have an intermediate CLI security level set with this<br>command for privilege level 7 to access all the show<br>commands in Privileged Exec mode and all the commands in<br>User Exec mode.                    |
| privilege level                  | Modified       | Y.   | Y    |                    | Y User Access<br>Commands                             | This command sets a privilege level for VTY or console<br>connections. From release 5.4.1 onwards, a user can now have<br>an intermediate CLI security level set with this command for<br>privilege level 7 to access all the show commands in Privileged<br>Exec mode and all the commands in User Exec mode.                                     |
| show privilege                   | Modified       | Y.   | Y    |                    | Y User Access<br><b>Commands</b>                      | This command displays the current privilege level of the user.<br>From release 5.4.1 onwards, a user can now have an<br>intermediate CLI security level set with this command for<br>privilege level 7 to access all the show commands in Privileged<br>Exec mode and all the commands in User Exec mode.                                          |
| show telnet                      | Modified       | Y.   | Y    |                    | Y User Access<br>Commands                             | This command is now only available from the Privileged Exec<br>command mode prompt (awplus#).                                                                                                    |
| telnet                           | Modified       | N    | N    |                    | Y User Access<br>Commands                             | This command can now be run for specific VRF instances.<br>VRF-Lite is supported on x900 series only.                                                                                                    |
| username                         | <b>New</b>     | Y    | Υ    |                    | Y User Access<br>Commands                             | This command creates or modifies a user. From release 5.4.1<br>onwards, a user can now have an intermediate CLI security<br>level set with this command for privilege level 7 to access all<br>the show commands in Privileged Exec mode and all the<br>commands in User Exec mode, but not any configuration<br>commands in Privileged Exec mode. |
| boot backup<br>(Deprecated)      | Depreca<br>ted | Y    | Y    |                    | $Y$ File<br>Management<br>Commands                    | This command has been deprecated. You now use the boot<br>config-file command to set a backup configuration file to load<br>during the next boot cycle.                                                                                                    |
| boot config-file                 | Modified       | Y    | Y    | Y                  | <b>File</b><br>Management<br>Commands                 | You can now specify that the configuration file to use during<br>the next boot cycle is on a SD card. In addition, use this<br>command to set a backup configuration file to use if the main<br>configuration file cannot be accessed. Backup configuration files<br>must be in the Flash filesystem.                                              |
| boot system                      | Modified       | Y    | Y    |                    | $Y$ File<br>Management<br>Commands                    | You can now specify that the release file to load during the<br>next boot cycle is on a SD card. In addition, use this command<br>to set a backup release file to use if the main release file cannot<br>be loaded. Backup release files must be in the Flash filesystem.                                                                          |
| show boot                        | Modified       | Y.   | Y    |                    | $Y$ File<br>Management<br>Commands                    | The output displayed by this command has changed. The<br>filename of the backup boot configuration file is now displayed,<br>if set.                                                                                                    |
| continuous-<br>reboot-prevention | New            | Y    | Y    | Y.                 | System<br>Configuration<br>and Monitoring<br>Commands | Use this command to enable and configure the continuous<br>reboot prevention feature.                                                                                                    |

Table 3: New and modified commands

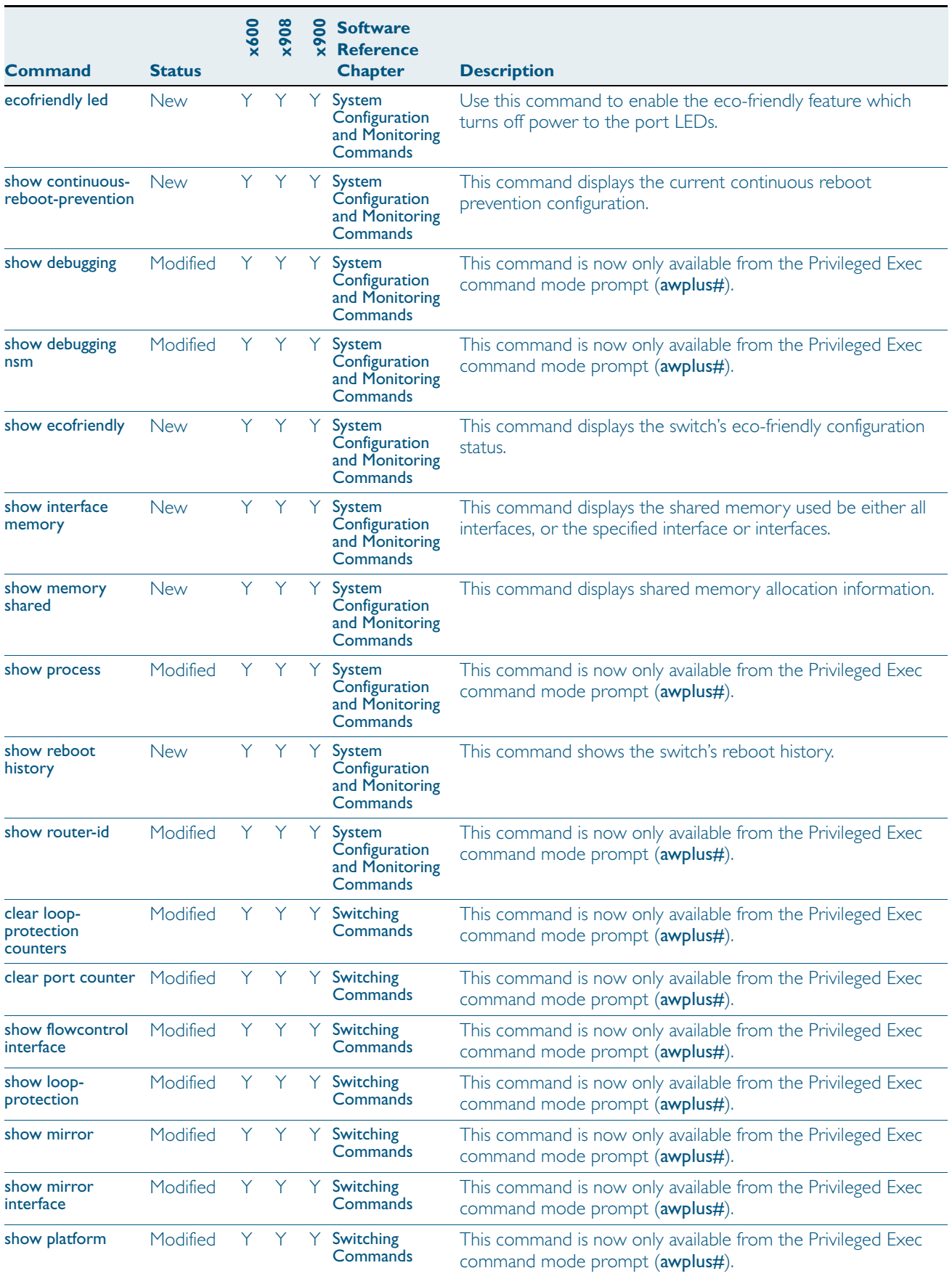

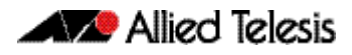

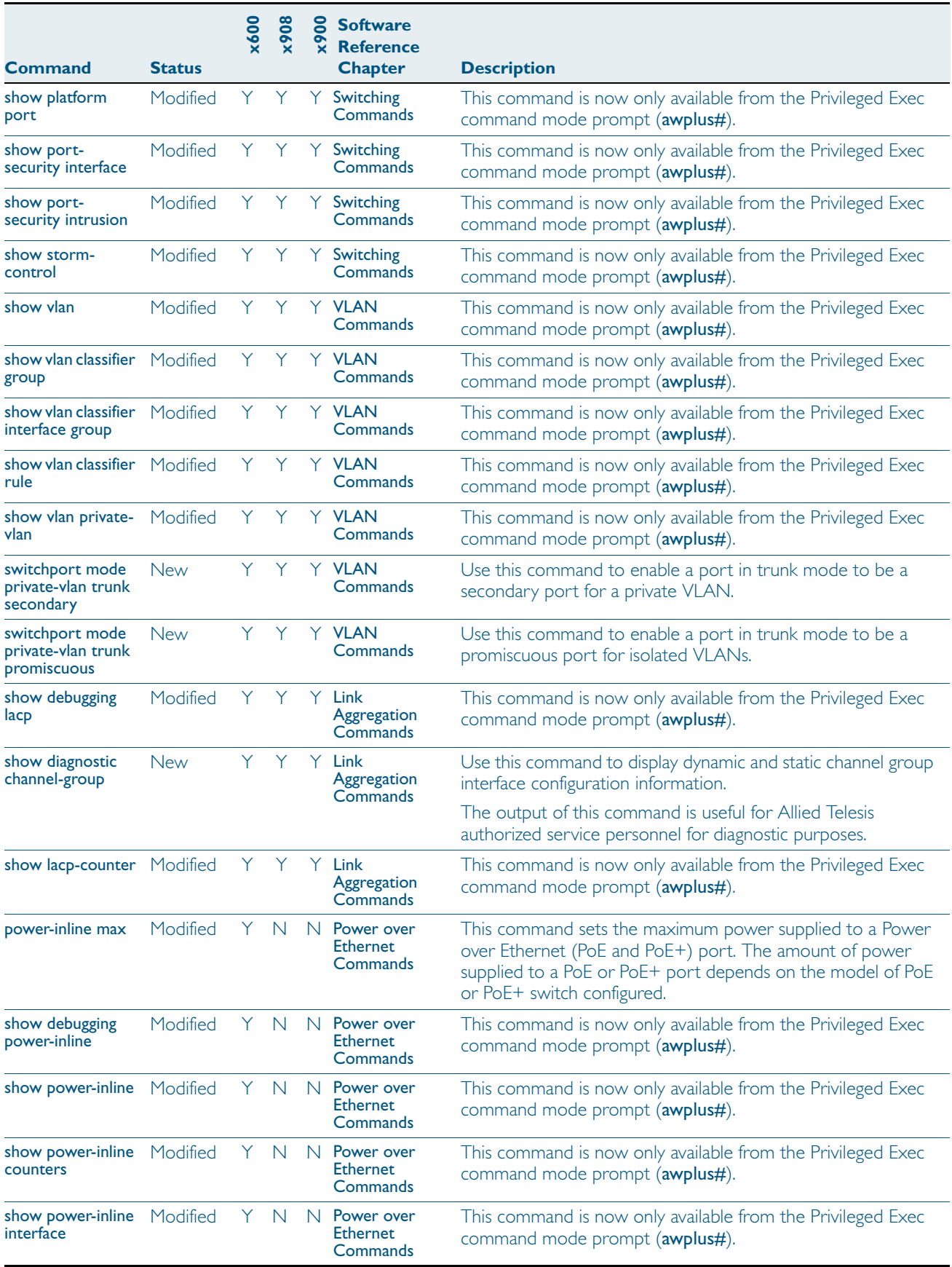

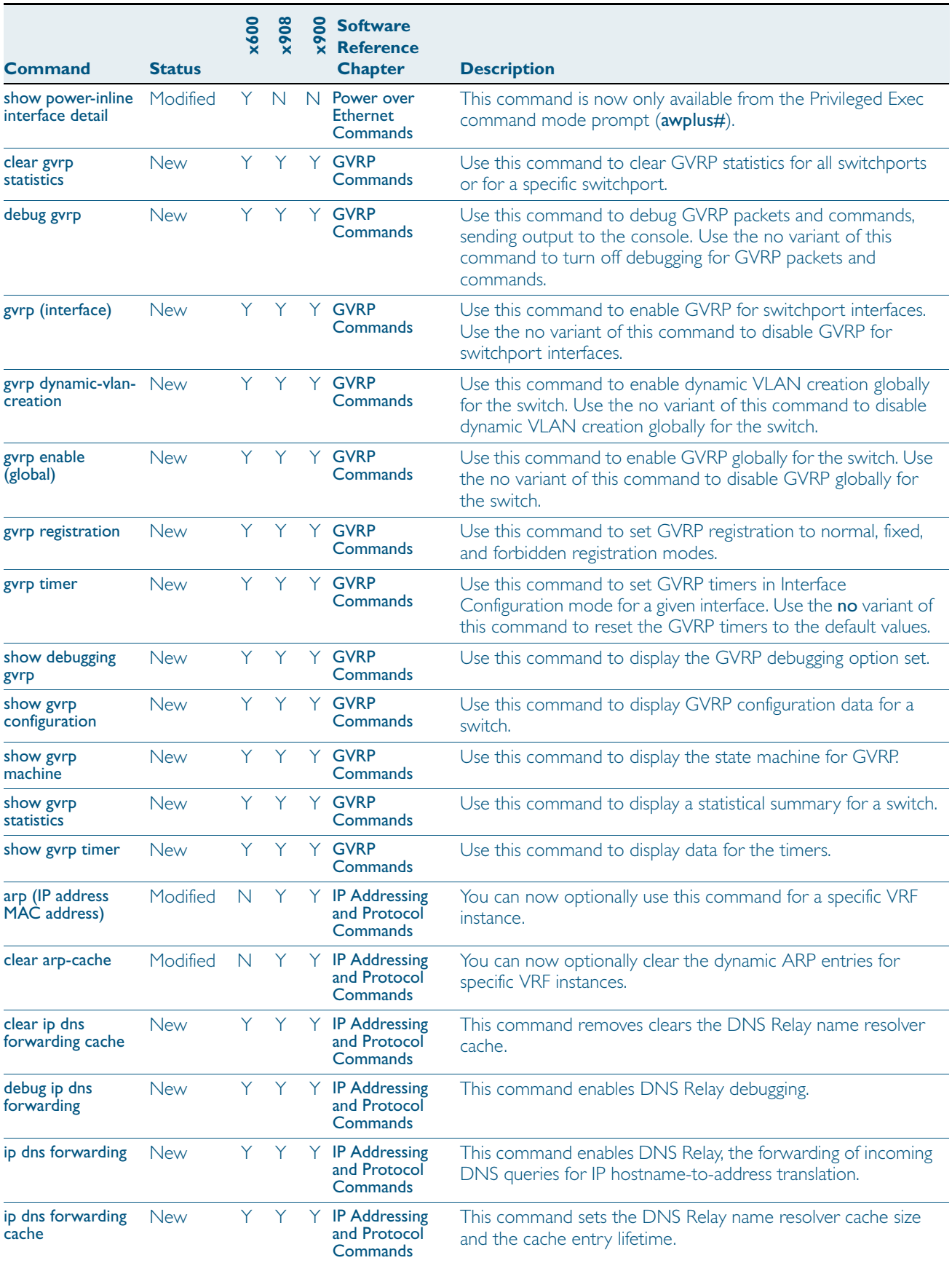

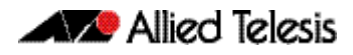

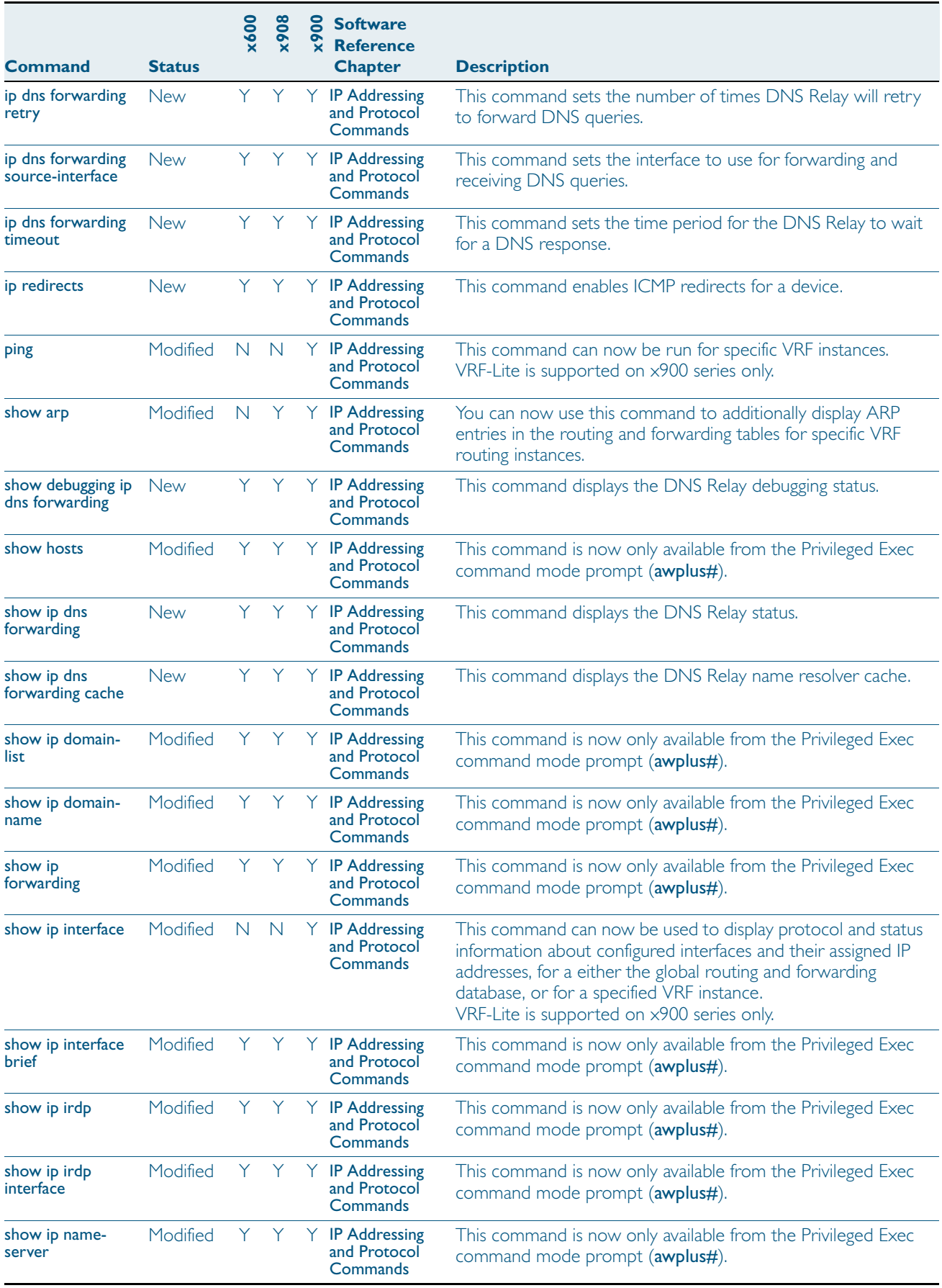

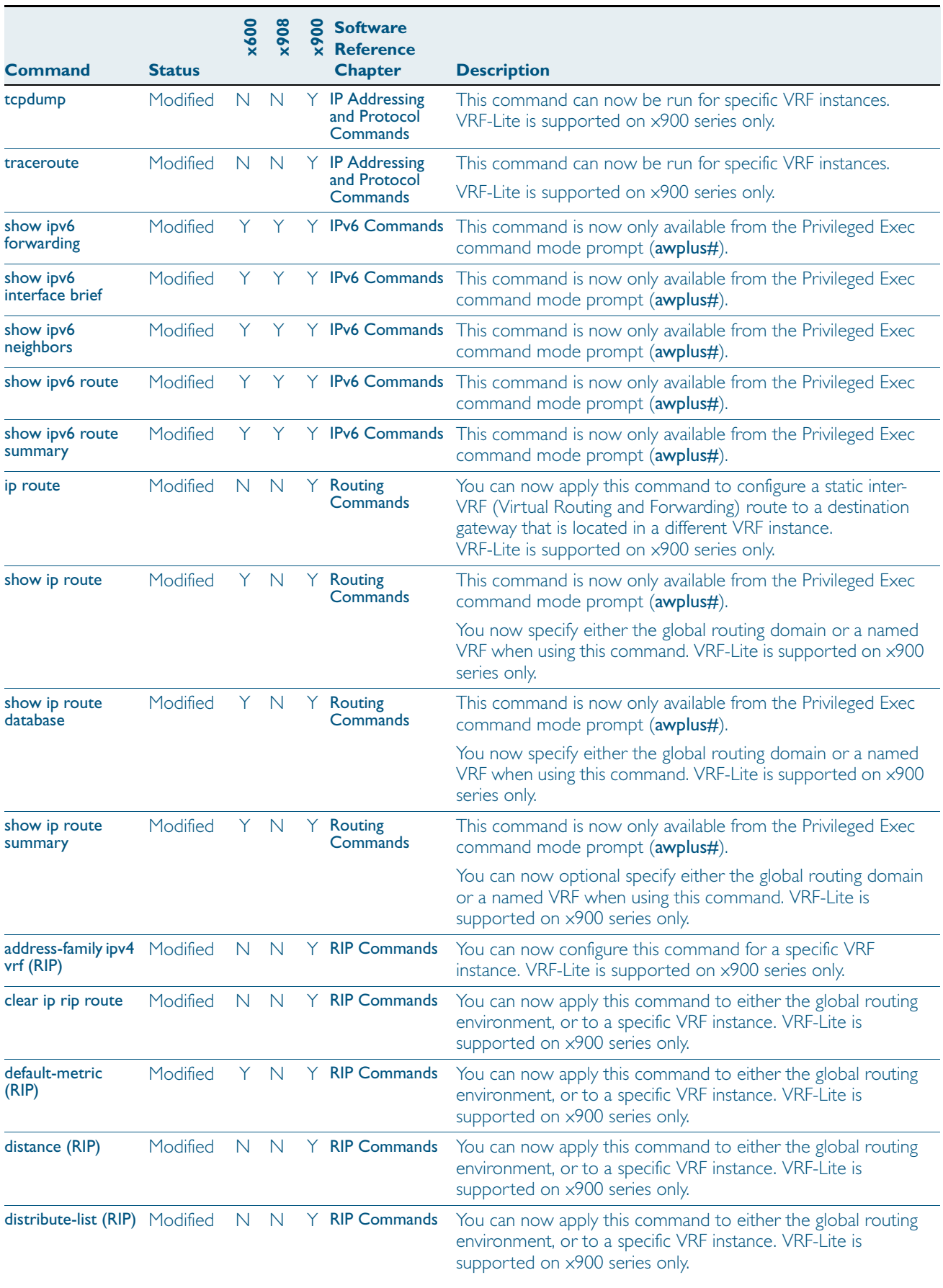

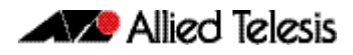

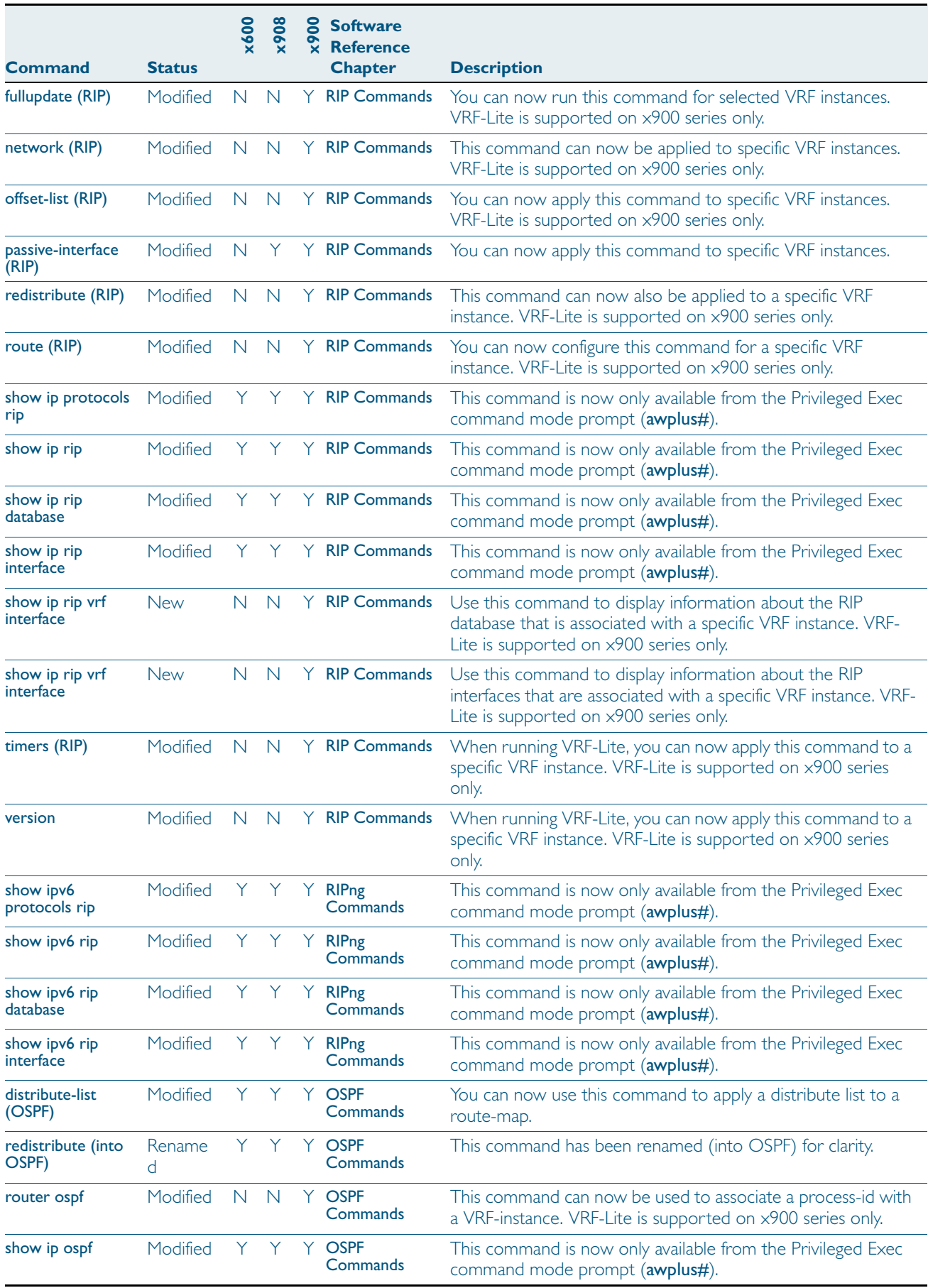

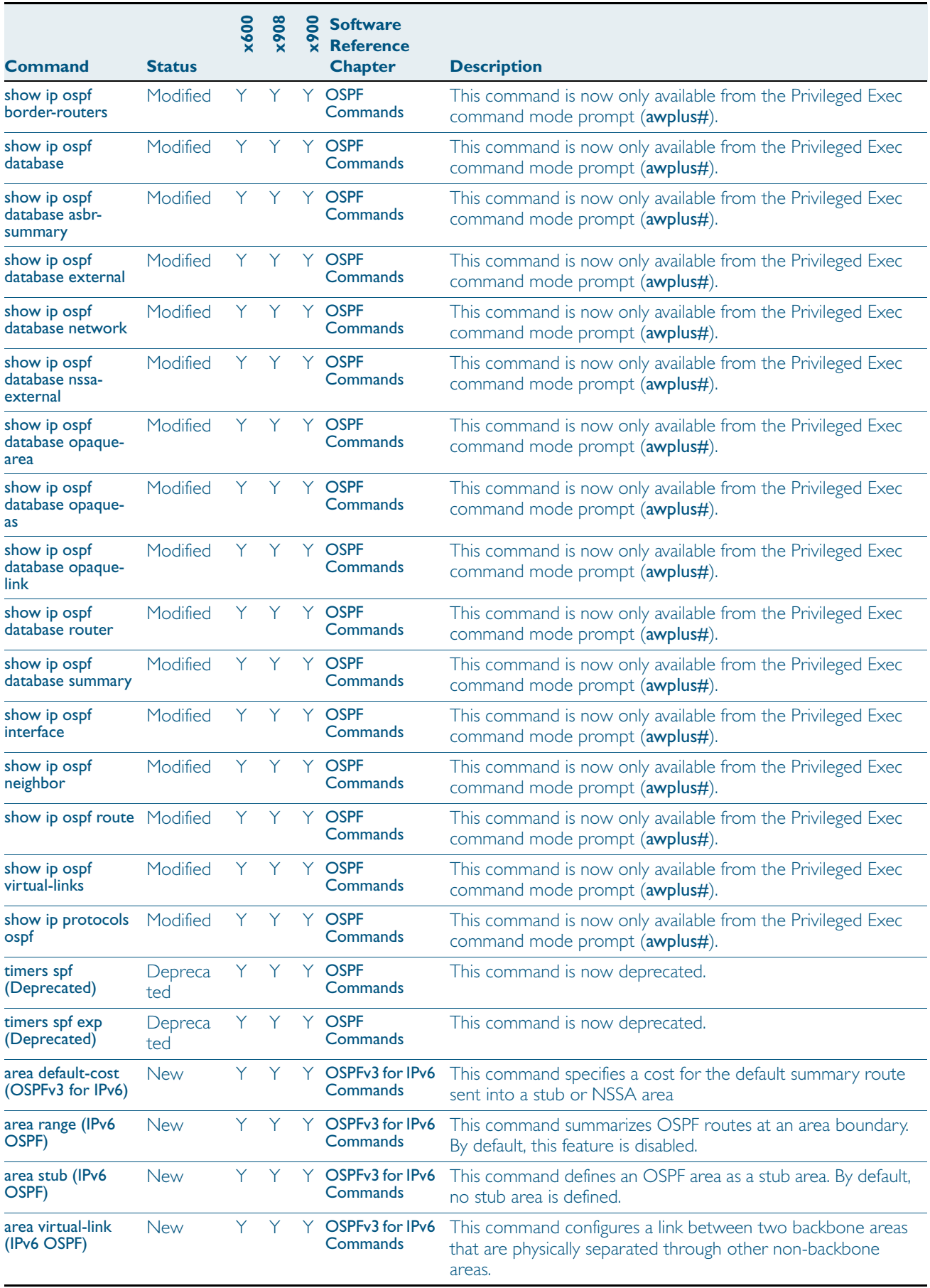

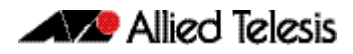

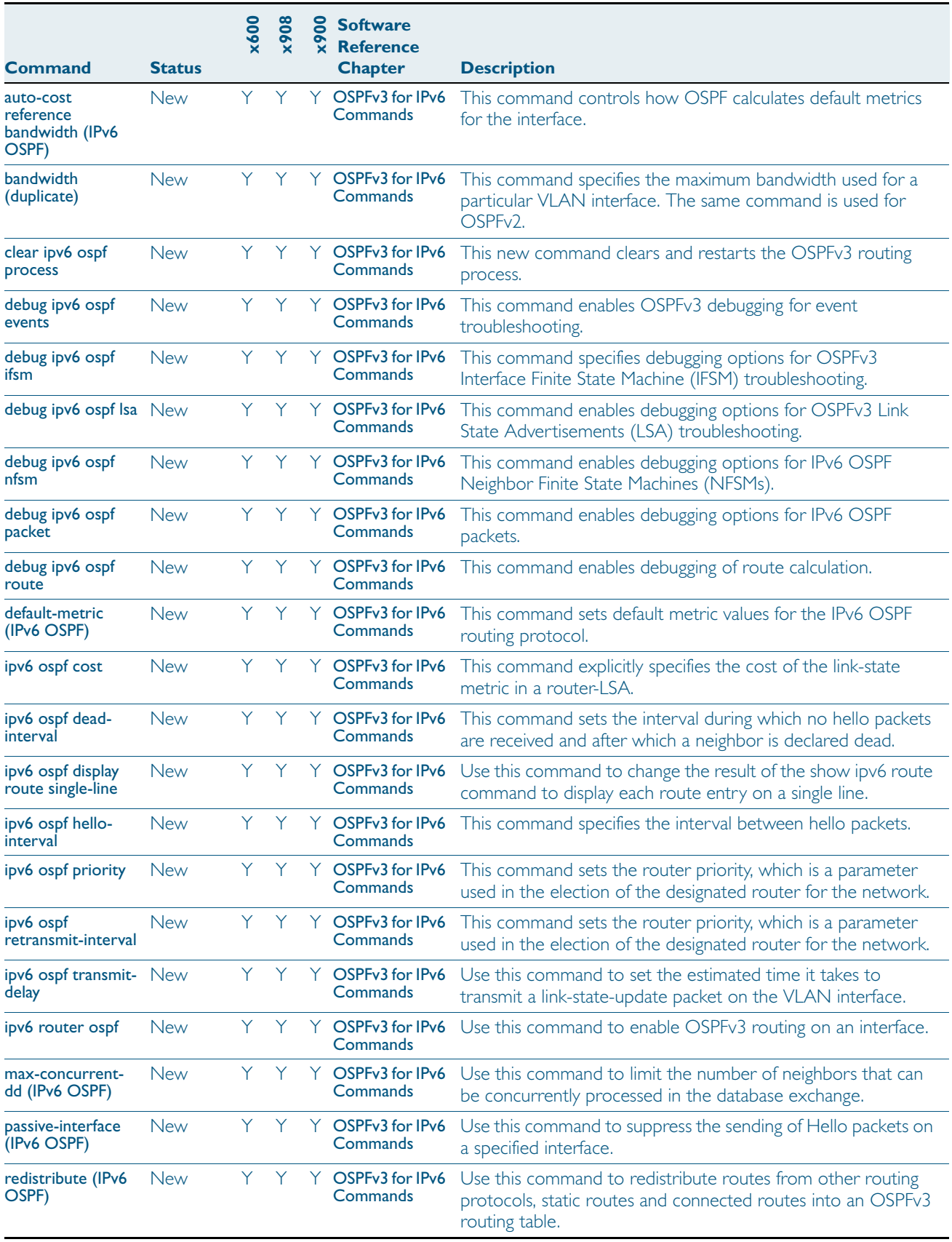

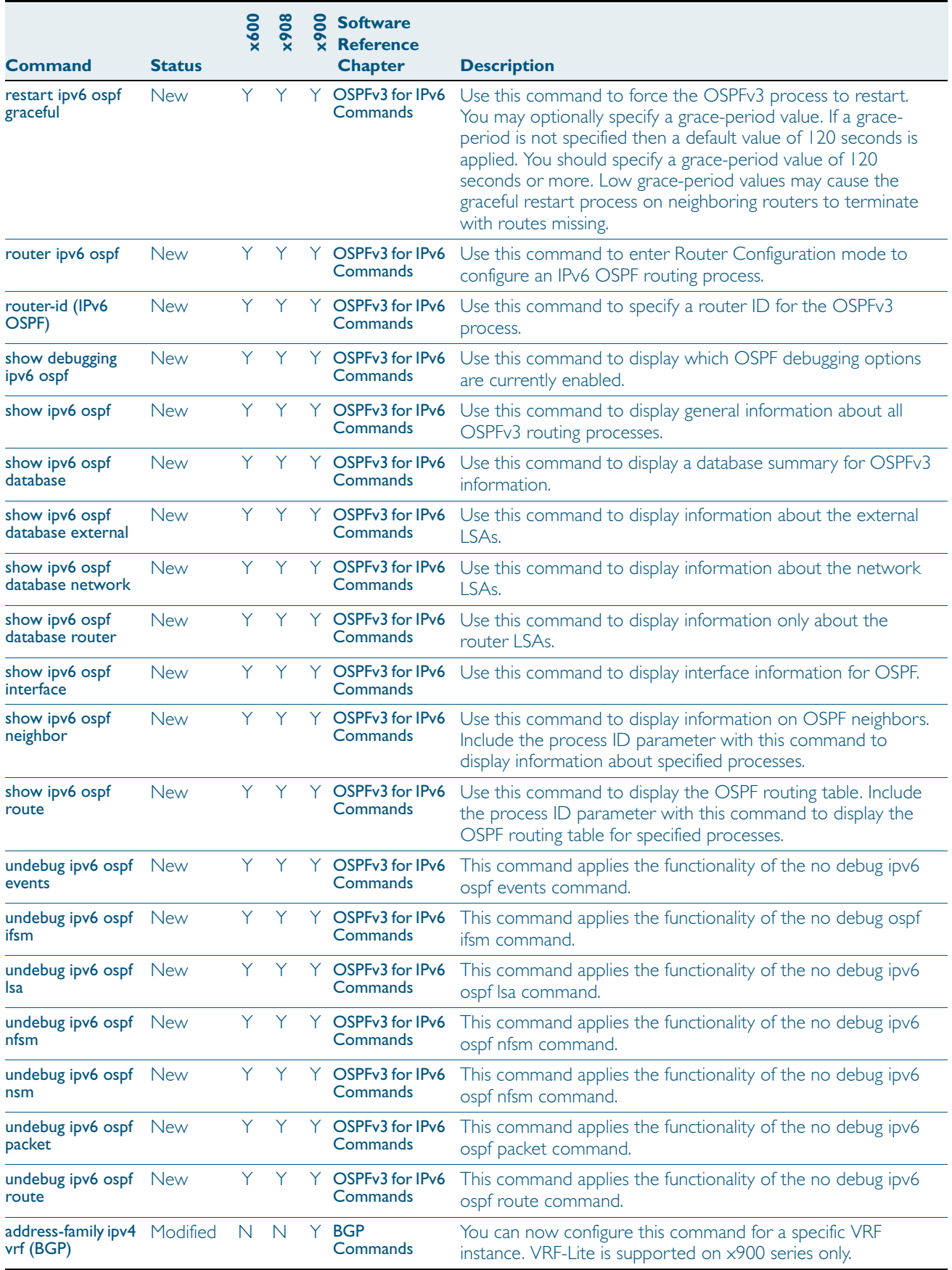

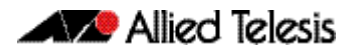

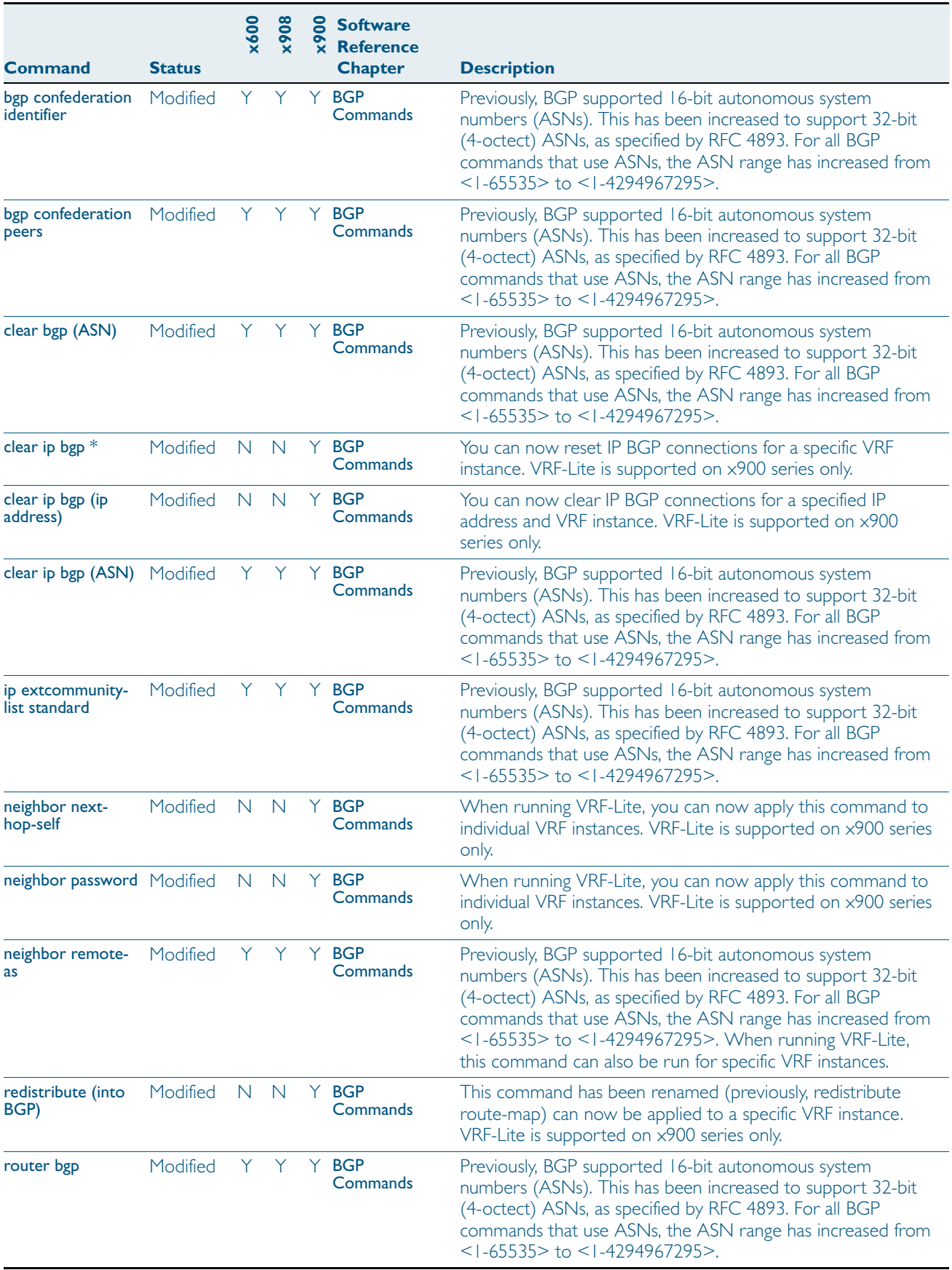

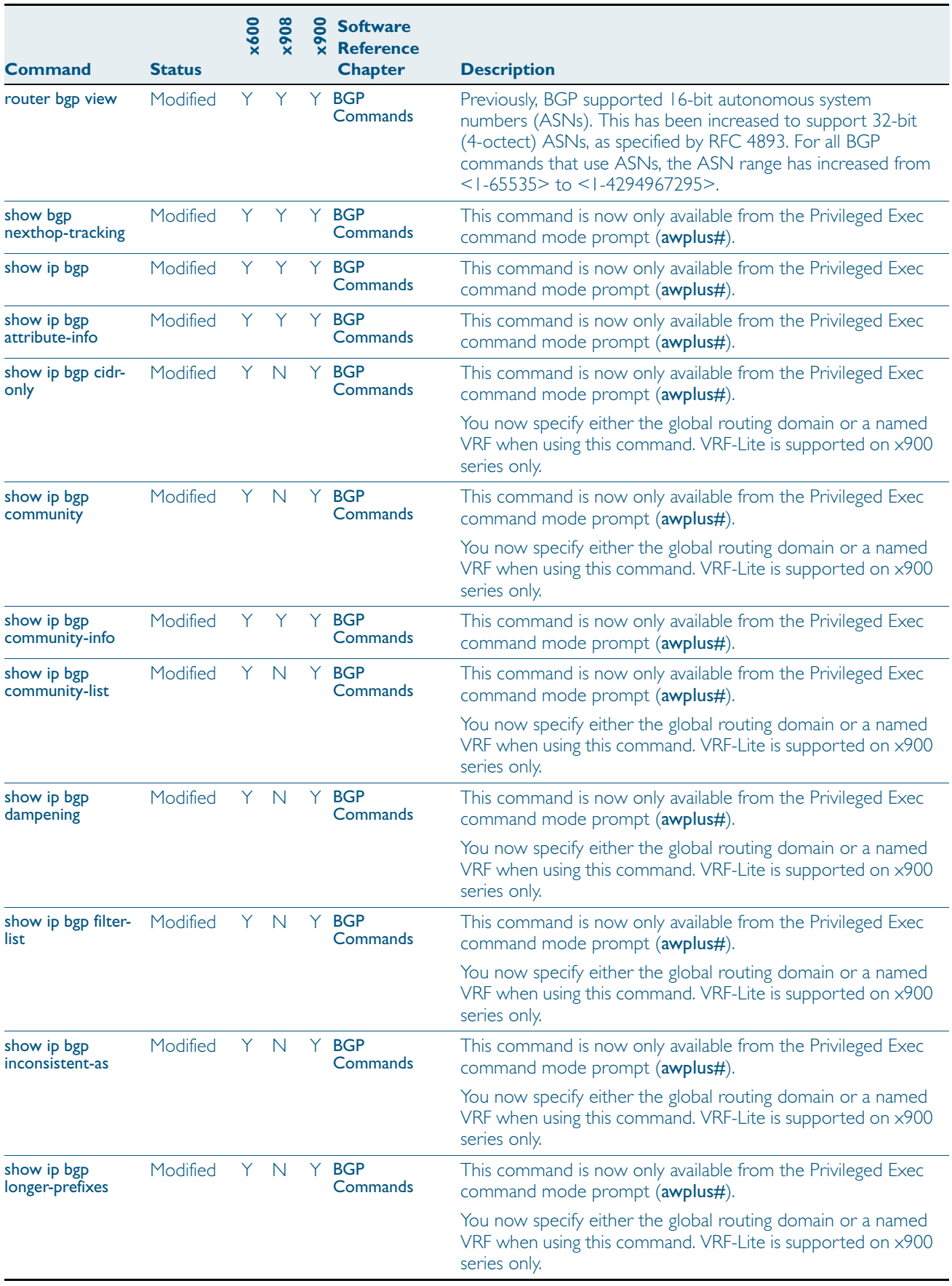

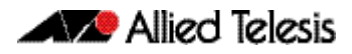

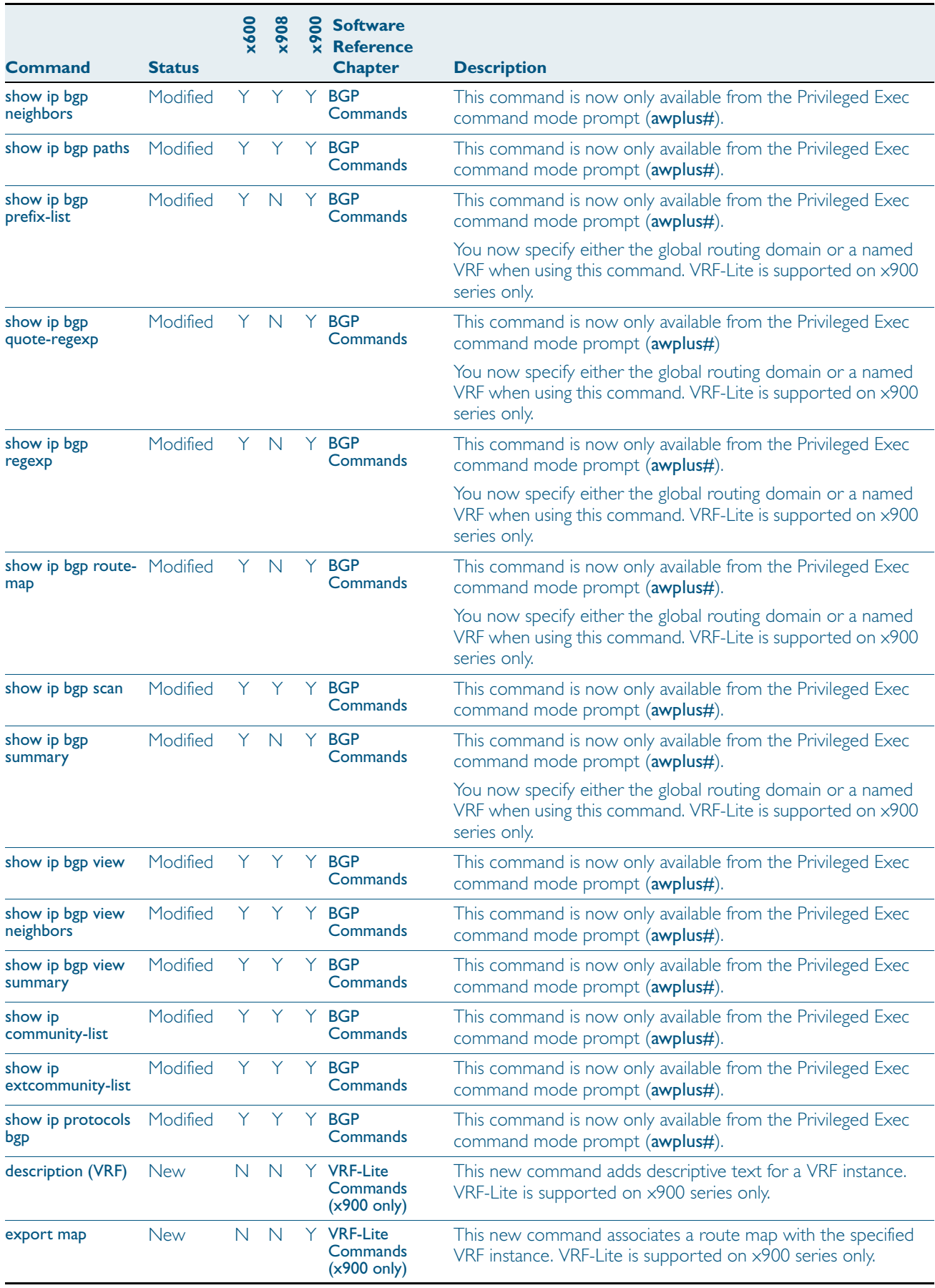

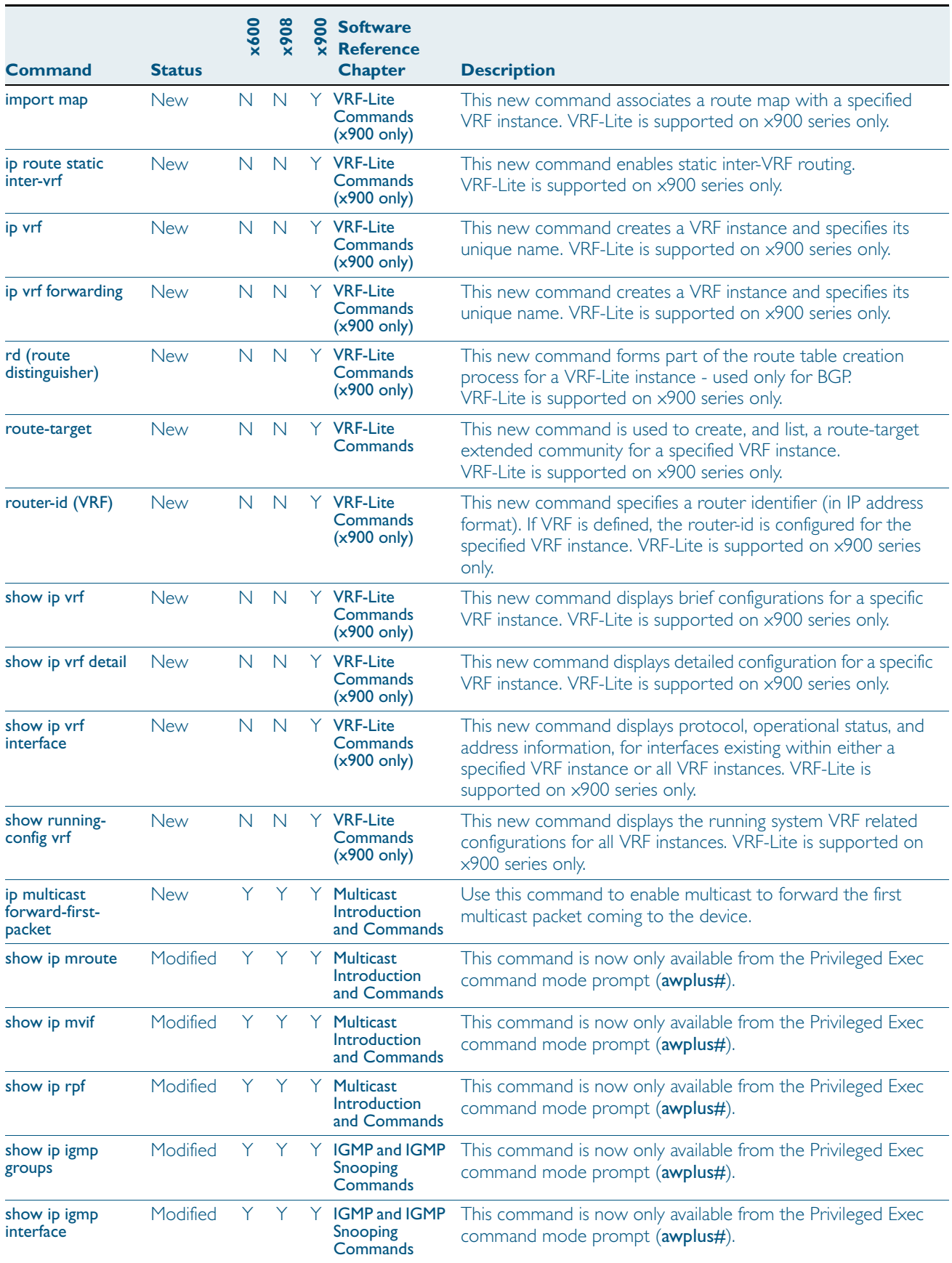

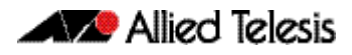

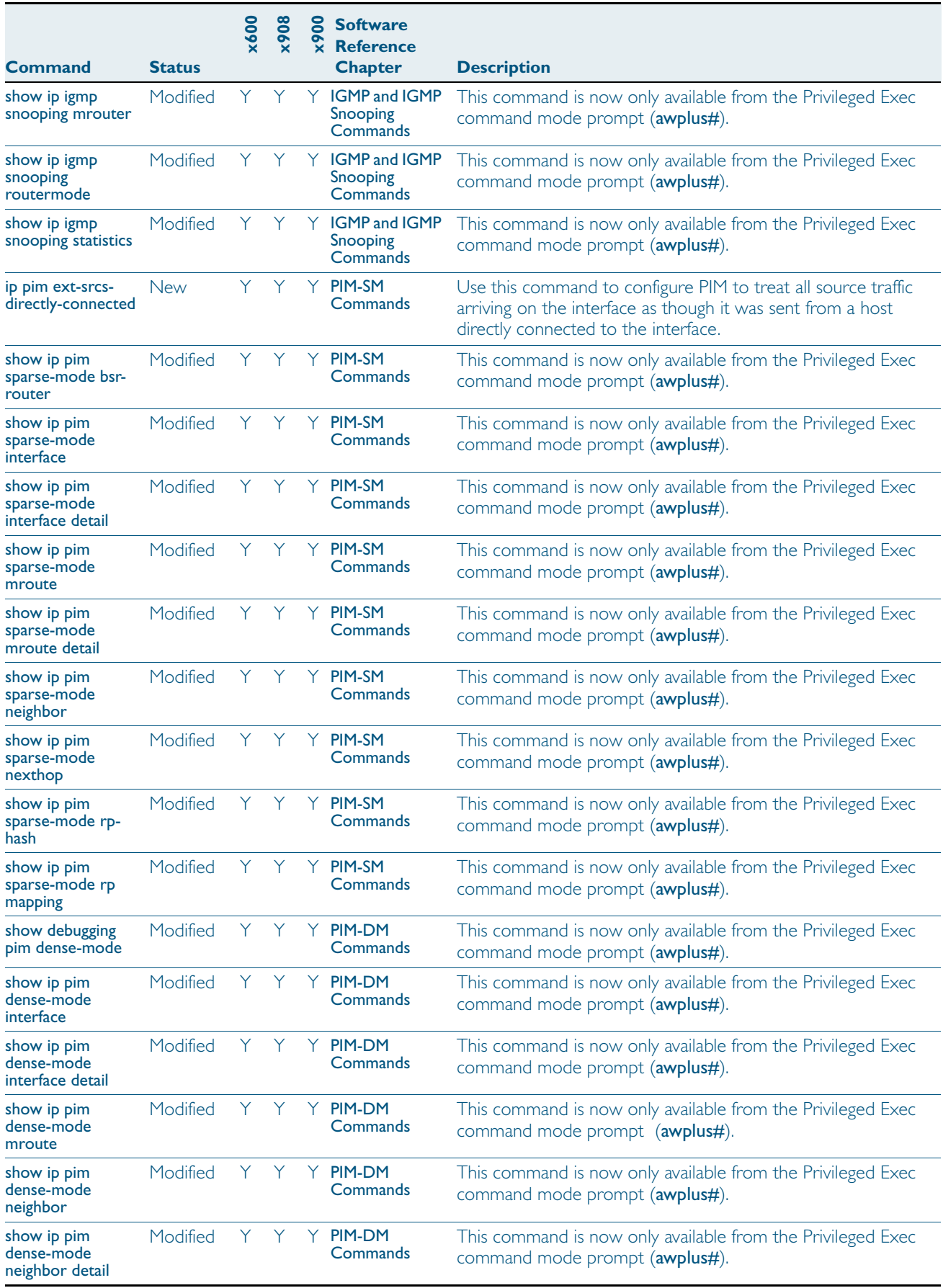

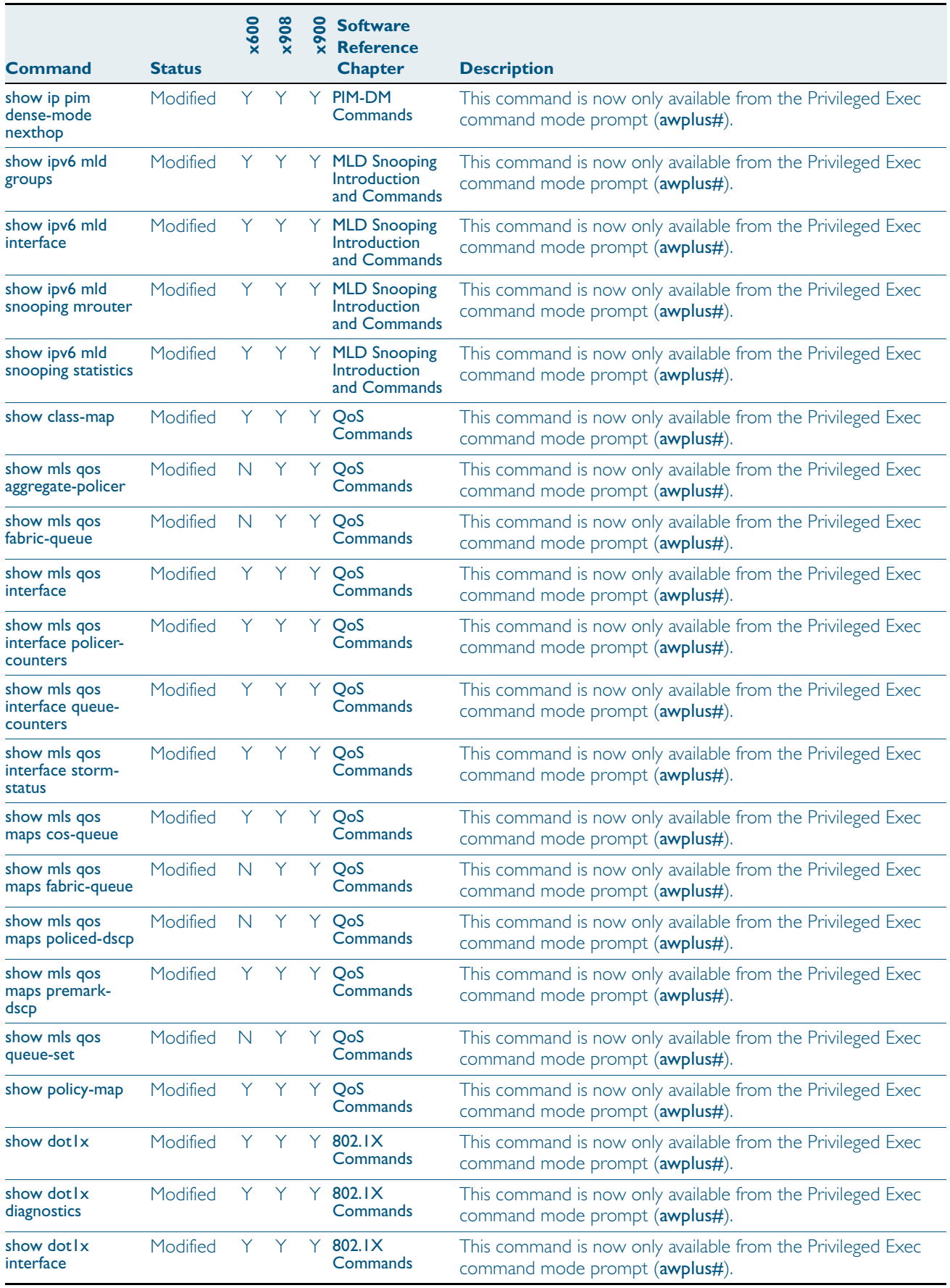

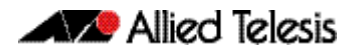

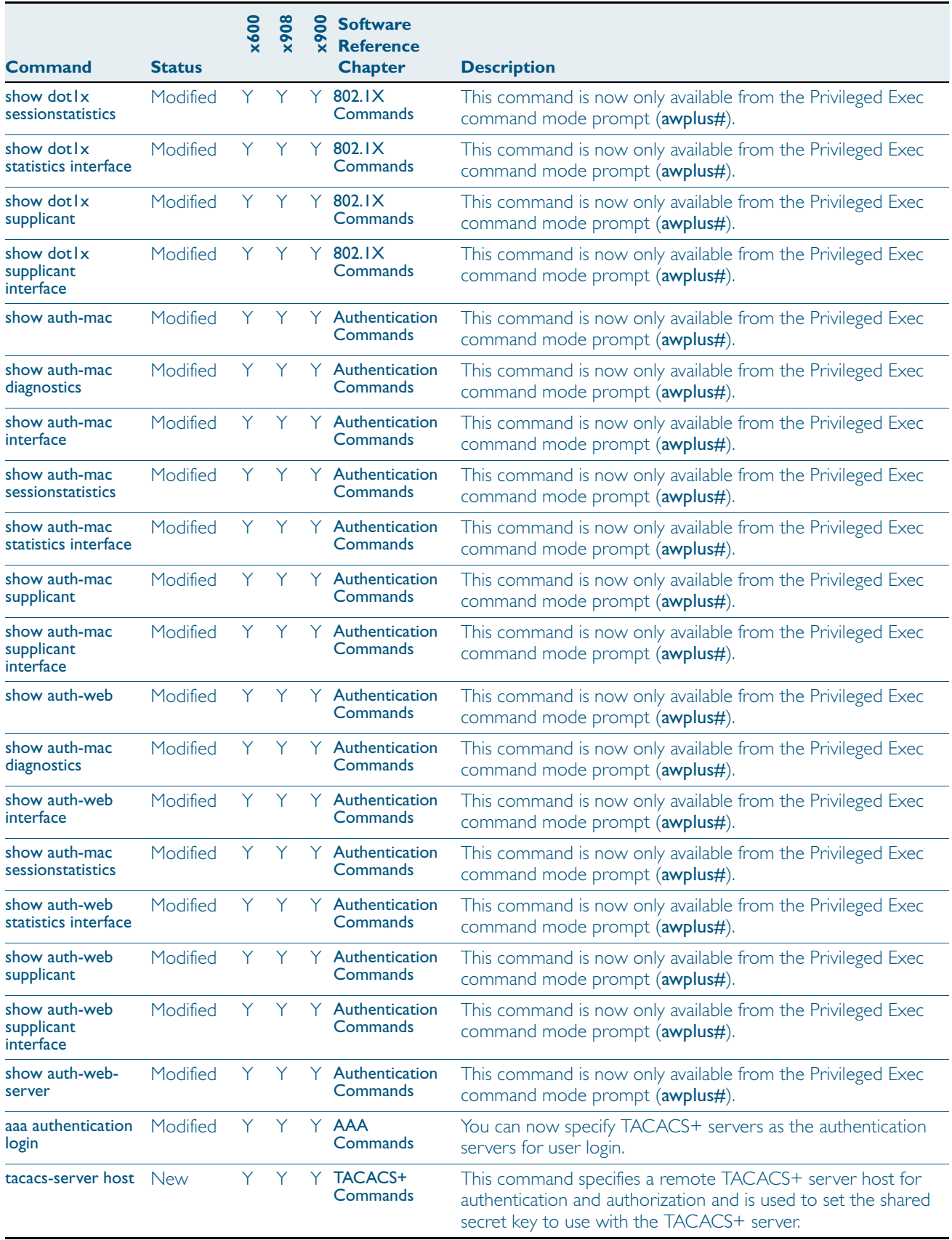

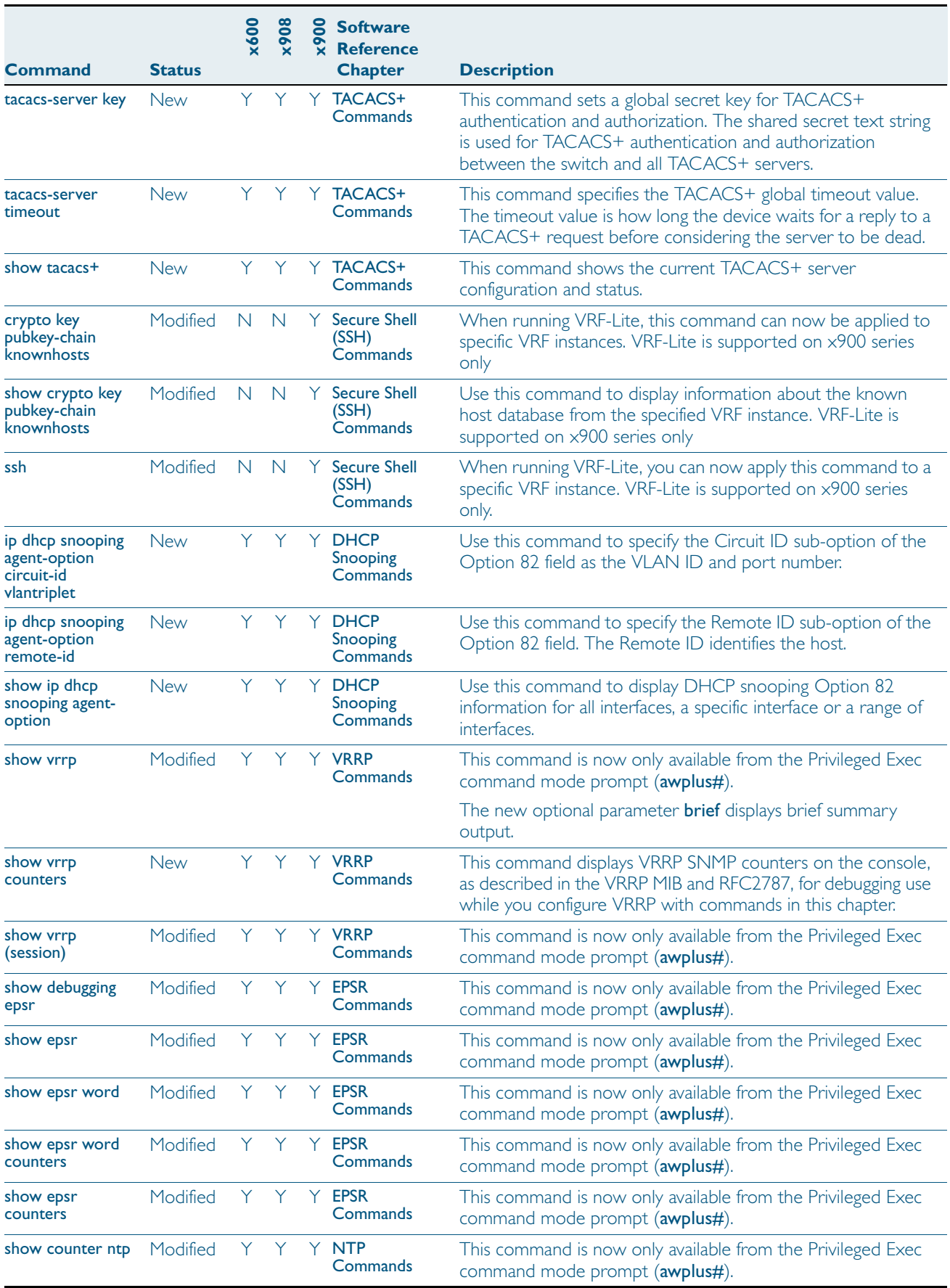

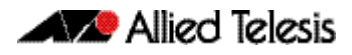

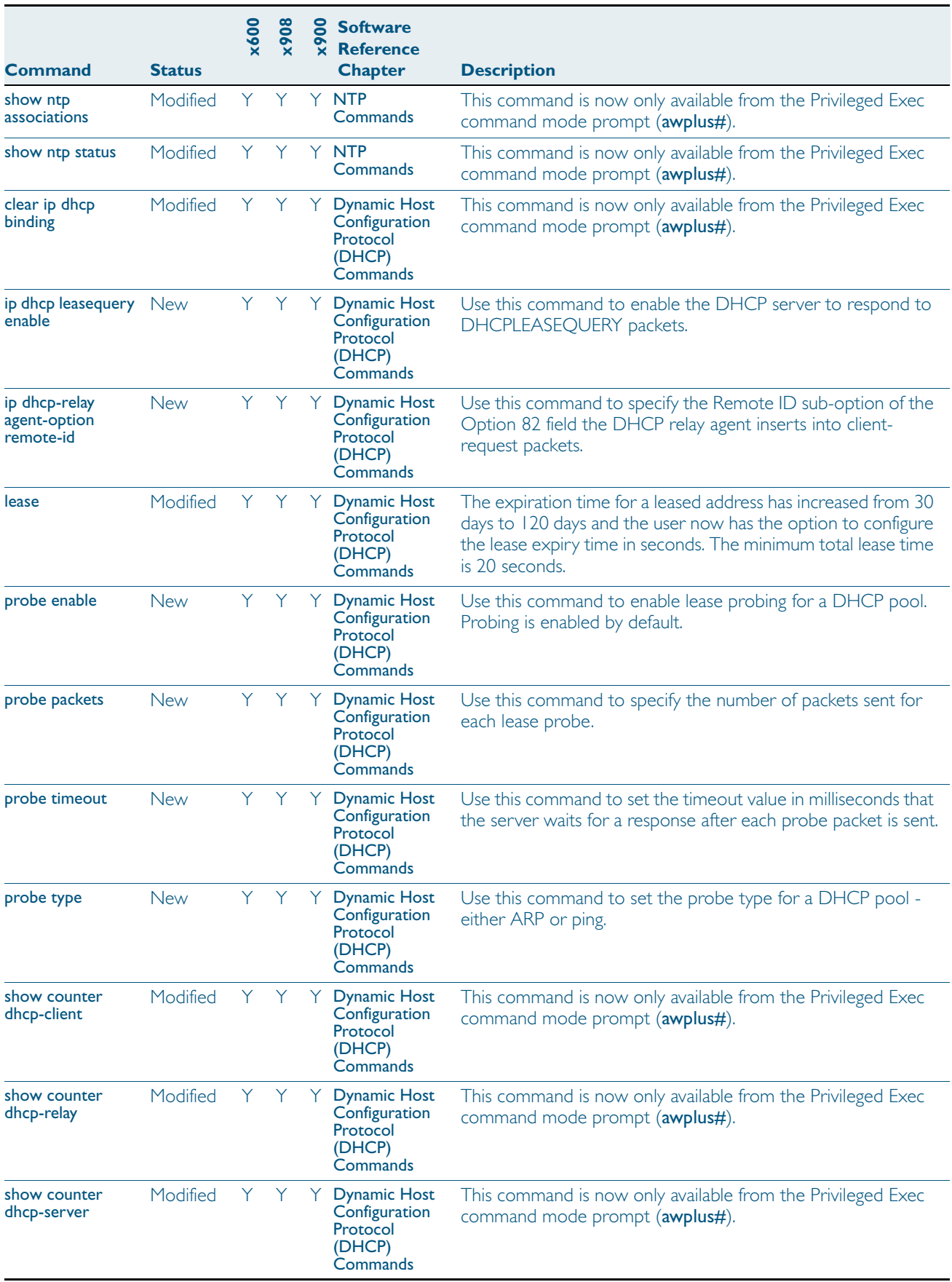

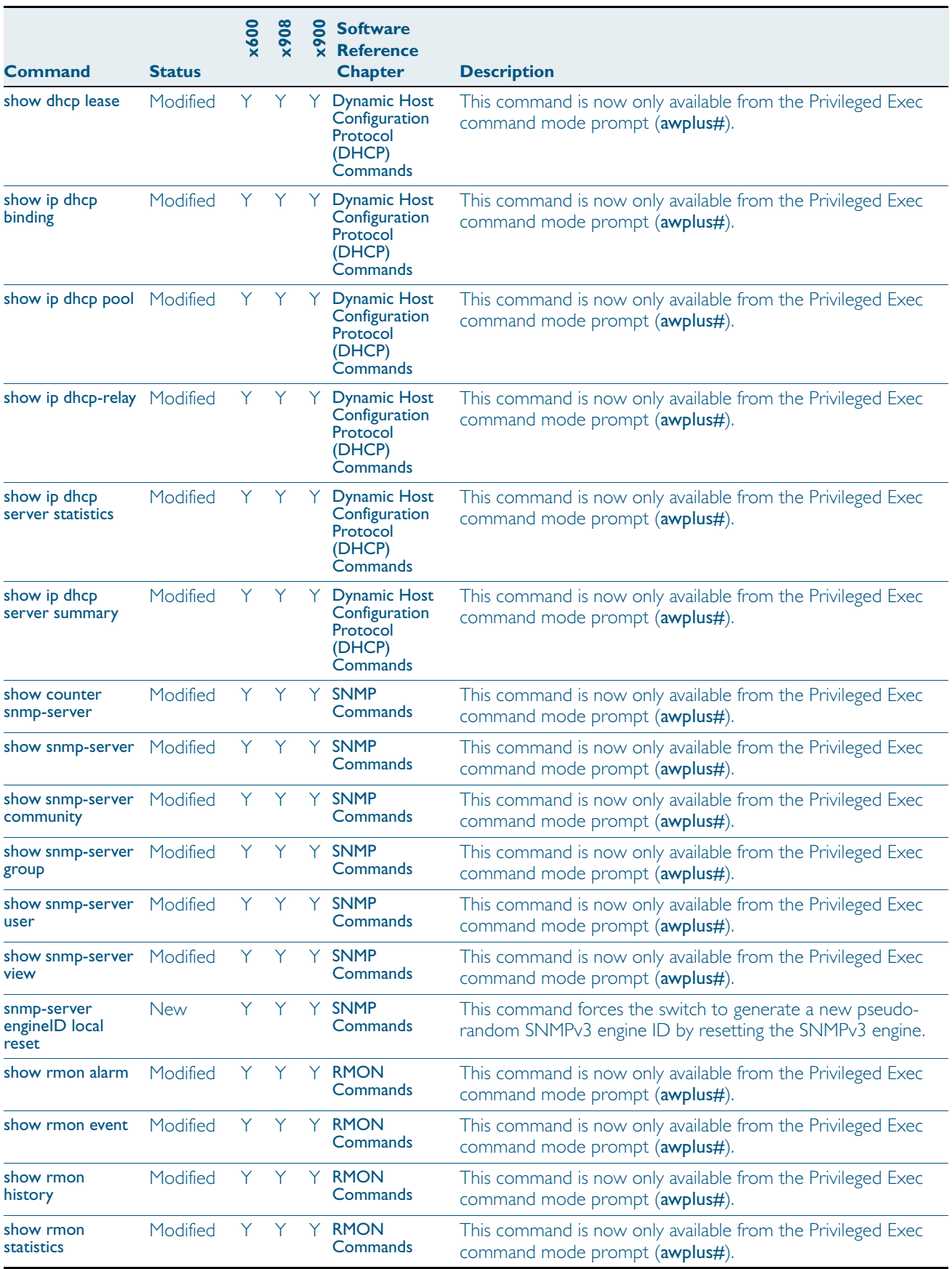

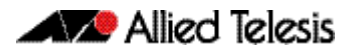

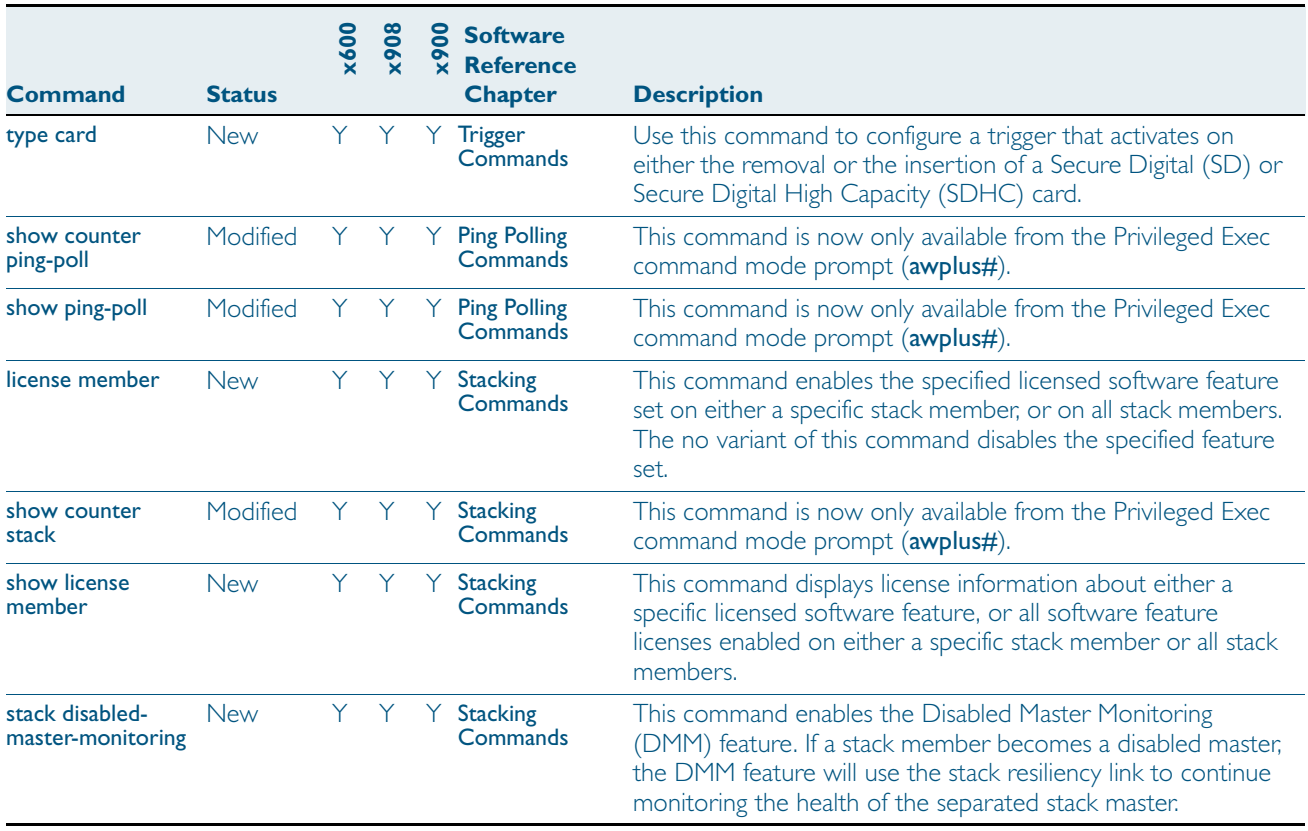

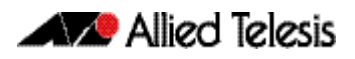

# <span id="page-27-0"></span>**Installing this Software Version**

To use this software version, your switch must already be running AlliedWare Plus™. Contact your distributor or reseller for more information. The software file is available from the Support area of the Allied Telesis website at: <http://www.alliedtelesis.com>.

To install and enable this software version, use the following steps:

- 1. Copy the software version file (.rel) onto your TFTP server.
- 2. If necessary, delete or move files to create space in the switch's Flash memory for the new file.

To see the memory usage, use the command:

**awplus#**show file systems

To list files, use the command:

**awplus#**dir

To delete files, use the command:

**awplus#**del <*filename*>

You cannot delete the current boot file.

### 3. Copy the new release from your TFTP server onto the switch.

**awplus#**copy tftp flash

Follow the onscreen prompts to specify the server and file.

4. Set the switch to reboot with the new software version either for x600 series switches:

**awplus#**configure terminal

**awplus(config)#**boot system r6-5.4.1.rel

or for x908 / x900 series switches:

**awplus#**configure terminal

**awplus(config)#**boot system r1-5.4.1.rel

Return to Privileged Exec mode and check the boot settings, by using the commands: **awplus(config)#**exit **awplus#**show boot

5. Reboot using the new software version.

**awplus#**reload

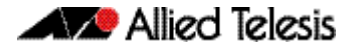

# <span id="page-28-0"></span>**Installing the GUI**

This section describes how to install and set up the AlliedWare Plus GUI using an SD card or a TFTP server. The GUI Java applet file is available in a compressed (.zip) file from the Support area of the Allied Telesis website: <http://www.alliedtelesis.com>. The version number in the GUI Java applet filename (.jar) gives the earliest version of the software file (.rel) that the GUI can operate with.

To install and run the AlliedWare Plus GUI requires the following system products and setup:

- PC Platform: Windows XP SP2 and up / Windows Vista SP1 and up
- Browser: (must support Java Runtime Environment (JRE) version 6) Microsoft Internet Explorer 7.0 and up / Mozilla Firefox 2.0 and up

To install the GUI on your switch, use the following steps:

- 1. Copy to the GUI Java applet file (**.jar** extension) onto your TFTP server or SD card.
- 2. Connect to the switch's management port, then log into the switch.
- 3. If necessary, delete or move files to create space in the switch's Flash memory for the new file.

To see the memory usage, use the command:

**awplus#**show file systems

To list files, use the command:

**awplus#**dir

To delete files, use the command:

**awplus#**del <*filename*>

You cannot delete the current boot file.

### 4. Assign an IP address for connecting to the GUI. Use the commands:

**awplus#**configure terminal

**awplus(config)#**interface vlan1

**awplus(config-if)#**ip address <*address*>/<*prefix-length*>

Where <*address*> is the IP address that you will subsequently browse to when you connect to the GUI Java applet. For example, to give the switch an IP address of 192.168.2.6, with a subnet mask of 255.255.255.0, use the command:

**awplus(config-if)#**ip address 192.168.2.6/24

#### 5. If required, configure a default gateway for the switch.

**awplus(config-if)#**exit

**awplus(config)#**ip route 0.0.0.0/0 <*gateway-address*>

Where <*gateway-address*> is the IP address for your gateway device. You do not need to define a default gateway if you browse to the switch from within its own subnet.

### 6. Copy the GUI file onto your switch from the TFTP server or SD card.

TFTP server: Use the command:

**awplus#**copy tftp://<*server-address*>/<*filename.jar*> flash:/

where <*server-address*> is the IP address of the TFTP server, and where <*filename.jar*> is the filename of the GUI Java applet.

SD card: Insert the SD card into the SD slot on the front of your switch, and use the command:

**awplus#**copy card:/<*filename.jar*> flash:/

where <*filename.jar*> is the filename of the GUI Java applet.

#### 7. Create a user account for logging into the GUI.

**awplus(config)#**username <*username*> privilege 15 guiuser password <*password*>

You can create multiple users to log into the GUI. For information about the username command, see the AlliedWare Plus Software Reference.

### 8. Log into the GUI.

Start a browser and enter the switch's IP address. The GUI starts up and displays a login screen. Log in with the username and password specified in the previous step.